# Symantec<sup>™</sup> Storage Foundation and High Availability Solutions Getting Started Guide

Linux for IBM System p

5.0

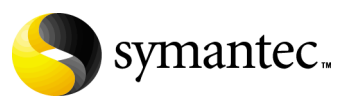

## Symantec Storage Foundation and High Availability **Solutions** Getting Started Guide

Copyright © 2007 Symantec Corporation. All rights reserved.

Storage Foundation and High Availability Solutions 5.0

Symantec, the Symantec logo, Veritas, and Veritas Storage Foundation are trademarks or registered trademarks of Symantec Corporation or its affiliates in the U.S. and other countries. Other names may be trademarks of their respective owners.

The product described in this document is distributed under licenses restricting its use, copying, distribution, and decompilation/reverse engineering. No part of this document may be reproduced in any form by any means without prior written authorization of Symantec Corporation and its licensors, if any.

THIS DOCUMENTATION IS PROVIDED "AS IS" AND ALL EXPRESS OR IMPLIED CONDITIONS, REPRESENTATIONS AND WARRANTIES, INCLUDING ANY IMPLIED WARRANTY OF MERCHANTABILITY, FITNESS FOR A PARTICULAR PURPOSE OR NON-INFRINGEMENT, ARE DISCLAIMED, EXCEPT TO THE EXTENT THAT SUCH DISCLAIMERS ARE HELD TO BE LEGALLY INVALID, SYMANTEC CORPORATION SHALL NOT BE LIABLE FOR INCIDENTAL OR CONSEQUENTIAL DAMAGES IN CONNECTION WITH THE FURNISHING PERFORMANCE, OR USE OF THIS DOCUMENTATION. THE INFORMATION CONTAINED IN THIS DOCUMENTATION IS SUBJECT TO CHANGE WITHOUT NOTICE.

The Licensed Software and Documentation are deemed to be "commercial computer software" and "commercial computer software documentation" as defined in FAR Sections 12.212 and DFARS Section 227.7202.

Symantec Corporation 20330 Stevens Creek Blvd. Cupertino, CA 95014 [www.symantec.com](http://www.symantec.com) 

## Third-party legal notices

Third-party software may be recommended, distributed, embedded, or bundled with this Symantec product. Such third-party software is licensed separately by its copyright holder. All third-party copyrights associated with this product are listed in the accompanying release notes.

Linux is a registered trademark of Linus Torvalds. Oracle is a registered trademark of Oracle Corporation. Sybase is a registered trademark of Sybase Inc. Windows is a registered trademark of Microsoft Corporation.

#### Licensing and registration

Veritas Storage Foundation and High Availability Solutions are licensed products. See the product installation guides for information on product licensing and license installation instructions.

#### Technical support

For technical assistance, visit

[http://www.symantec.com/enterprise/support/assistance\\_care.jsp](http://www.symantec.com/enterprise/support/assistance_care.jsp). Select a product to use the Knowledge Base Search feature to access resources such as TechNotes, product alerts, software downloads, hardware compatibility lists, and the customer email notification service. If you encounter an error when using a product, include the error number preceding the message when contacting Technical Services. You can also use the error number to search for information in TechNotes or documents on the website.

# Contents

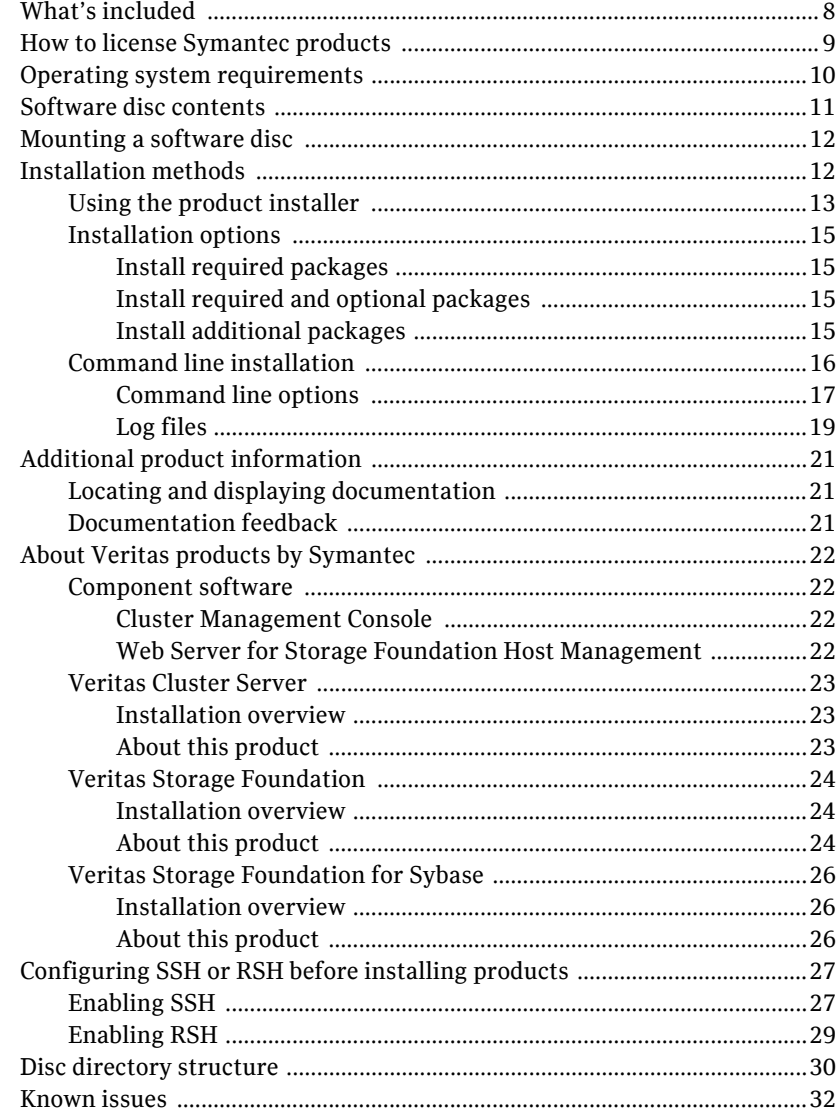

6 Contents

# Getting Started

# <span id="page-6-0"></span>Storage Foundation and High Availability Solutions

Veritas Storage Foundation and High Availability Solutions are a group of products used for enterprise data management and protection, failover and high availability, and backup applications. This guide provides an overview of the products in this release and the contents of the product software discs. It also explains how to obtain a product license and describes the methods for installing Veritas products.

Note: A PDF version of this guide (getting started.pdf) is available at the top level of each Storage Foundation and High Availability Solutions product software disc. Before you install any Veritas product, read this entire document.

Veritas Storage Foundation and High Availability Solutions includes the following products. After reading the licensing and installation methods sections, go to the indicated page for product information.

- Veritas Cluster Server on page 23
- [Veritas Storage Foundation on page 24](#page-23-0) (includes Veritas File System and Veritas Volume Manager)
- [Veritas Storage Foundation for Sybase on page 26](#page-25-0)

8 | Storage Foundation and High Availability Solutions What's included

# <span id="page-7-0"></span>What's included

To familiarize yourself with a Veritas product and its installation procedure, do the following:

- Read ["How to license Symantec products" on page 9.](#page-8-0) You must obtain a license key before installing any Veritas product.
- Read ["Installation methods" on page 12](#page-11-1) for instructions on installing your Veritas product.
- The Symantec products contained in this kit are listed under "Storage" [Foundation and High Availability Solutions" on page 7](#page-6-0). Go to the section describing your product to find the location of the product release notes and installation guide. Read the release notes and installation guide before installing a product.
- Review ["Known issues" on page 32](#page-31-0) before installing any product for information on software issues that may affect all products in this release.
- Read ["Additional product information" on page 21](#page-20-0) for a description of other features in the Storage Foundation and High Availability Solutions product kit.

# <span id="page-8-0"></span>How to license Symantec products

To register and receive a software license key, go to the Symantec Licensing Portal at the following location:

<https://licensing.symantec.com>

Make sure you have your Software Product License document. You need information in this document to retrieve and manage license keys for your Symantec product. After you receive the license key, you can install the product.

Click the Help link at this site to access the *License Portal User Guide* and FAQ.

# <span id="page-9-0"></span>Operating system requirements

The Veritas 5.0 release operates on the architectures and operating systems listed below. Veritas supports only those kernel binaries distributed by Red Hat and SUSE:

- Red Hat Enterprise Linux 4 (RHEL 4) with Update 3 or 4 (2.6.9-34, 42) kernels) on IBM System p servers (using IBM POWER5 processors).
- SUSE Linux Enterprise Server 9 (SLES 9) with SP3 (2.6.5-7.244, 252, 276 kernels) on IBM System p servers (using IBM POWER5 processors).

Note: If your system is running an older version of Red Hat Enterprise Linux or SUSE Linux Enterprise Server, you must upgrade it before installing Veritas software. Consult the Red Hat or SUSE documentation for information on

Veritas products will operate on subsequent kernel and patch releases provided the operating systems maintain kernel ABI (application binary interface) compatibility.

Information about the latest supported Red Hat erratas and updates and SUSE service packs is available in the following TechNote. Read this TechNote *before*  installing any Veritas product.

<http://entsupport.symantec.com/docs/285834>

## <span id="page-10-0"></span>Software disc contents

The Veritas Storage Foundation and High Availability Solutions media kit includes multiple software discs. The contents of each disc is shown on the disc label.

The location of the installation guide and release notes for each product is given in the corresponding product sections listed under ["Storage Foundation and](#page-6-0)  [High Availability Solutions" on page 7](#page-6-0). Read the installation guide and release notes for your product before beginning an installation procedure.

Note: You can install only the Symantec software products for which you have purchased a license, even though other products are included on the enclosed software discs.

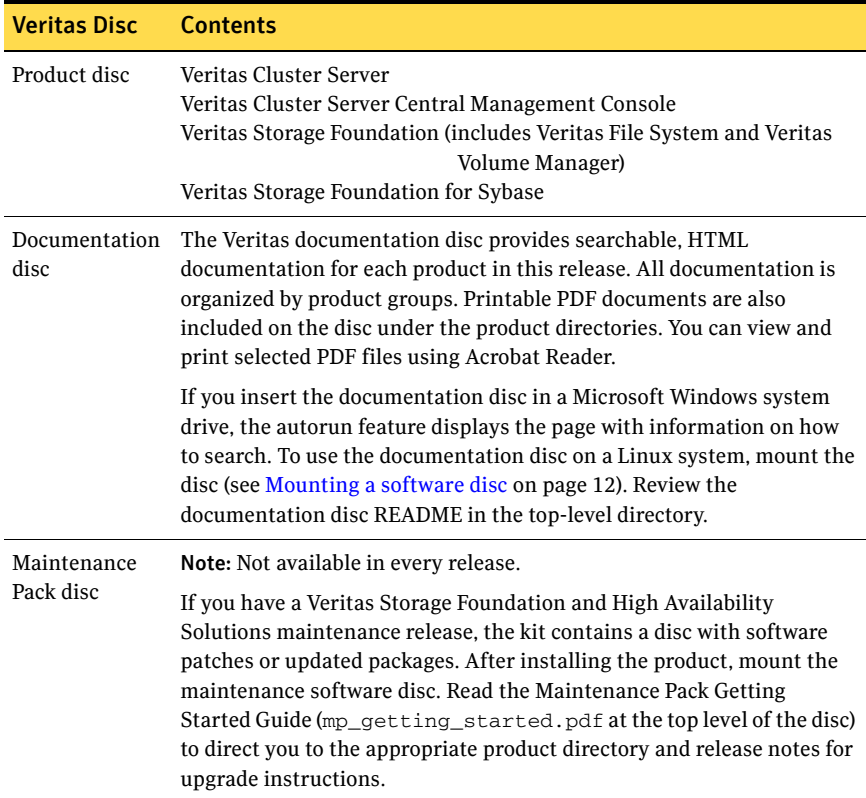

# <span id="page-11-0"></span>Mounting a software disc

Veritas software is provided on a DVD format disc.

#### To mount the software disc

- 1 Log in as superuser.
- 2 Place the Veritas software disc into a DVD drive connected to your system.
- 3 After inserting the software disc, type the following command:
	- # **mount -o ro /dev/cdrom /media/cdrom**
- 4 Change to the appropriate Linux distribution directory and product subdirectory to view the product release notes and installation guides.

# <span id="page-11-1"></span>Installation methods

There are two ways to install Veritas products:

- Using the product installer
- Invoking product installation scripts from the command line

See the product installation guides for information on the other installation methods.

Note: Do not make /opt a VxFS file system.

There are also two installation modes:

- Single node local
- Multiple remote target systems

You install products remotely using SSH or RSH. For shell configuration information, see ["Configuring SSH or RSH before installing products" on](#page-26-0)  [page 27](#page-26-0).

## <span id="page-12-0"></span>Using the product installer

The product installer displays a menu that simplifies the selection of installation and upgrade options. It is the recommended installation method. Selecting a product to install or upgrade from the menu invokes that product's installation script.

Note: If you are using the Veritas Enterprise Administrator (VEA) GUI on your system, stop the VEA service before performing a new installation, an uninstall, or an upgrade. To stop the VEA service, on each system type the following command:

#### # **/opt/VRTS/bin/vxsvcctrl stop**

#### To use the product installer

- 1 Locate the name of the product to install on the product software disc. Insert the disc into a drive attached to your system and mount it (see [Mounting a software disc on page 12\)](#page-11-0).
- 2 To change to the cdrom directory, type the following command:
	- # **cd /***mountpoint***/cdrom**
- 3 From the cdrom directory, do one of the following. To invoke the installer script using SSH (recommended), type the following command:
	- # **./installer**

To invoke the installer script using RSH, type the following command:

# **./installer -rsh**

- 14 | Storage Foundation and High Availability Solutions Installation methods
	- 4 The product installer displays a list of products and their installation and licensing status as shown in the example below. A list of tasks to perform follows the product status:

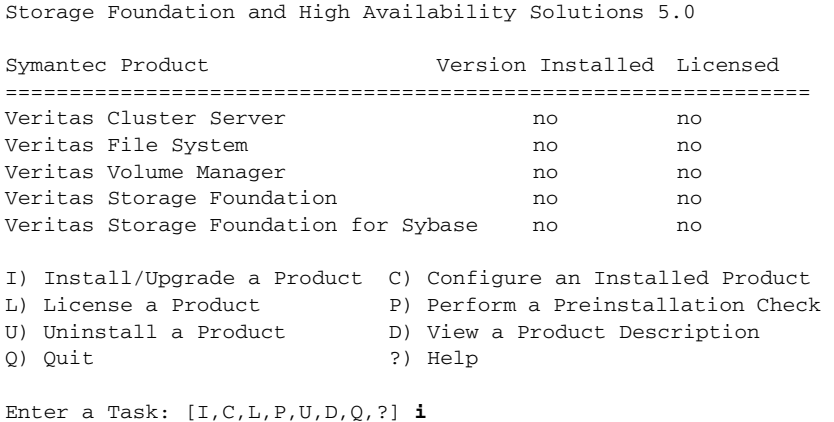

Select a task. Enter (?) to display option descriptions. It is highly recommended that you run the preinstallation check for all systems before installing a product.

5 If you select I, the list of products and options to install is displayed:

```
Storage Foundation and High Availability Solutions 5.0 
1) Veritas Cluster Server

2) Veritas Storage Foundation

3) Veritas Storage Foundation for Sybase

4) Veritas Cluster Management Console
5) Web Server for Storage Foundation Host Management

b) Back to previous menu

Select a product to install: [1-5,b,q] q
```
Select "**b**" ("back") to return to a previous section of an installation procedure. This feature is context-sensitive, so it returns to the beginning of a grouped section of questions. If an installation procedure hangs, use **Control–c** to stop and exit the program.

6 Enter the number of the product to install and press Return. Follow the instructions described in your product installation guide.

## <span id="page-14-0"></span>Installation options

The installer provides three installation options:

- Install required packages
- Install required and optional packages
- Install additional packages to allow easy upgrade to higher product level

#### <span id="page-14-1"></span>Install required packages

This option installs only the packages required to operate the licensed product.

#### <span id="page-14-2"></span>Install required and optional packages

This option also installs optional packages, such as documentation and client features, that are not required to operate the licensed product.

#### <span id="page-14-3"></span>Install additional packages

This option installs all packages of higher product level. For example, if you install Storage Foundation for Oracle, you can install additional packages for Storage Foundation for Oracle RAC. This enables you to upgrade simply by entering an additional product license key. Even though the extra packages are installed, only the selected product and its licensed options are configured. This is the default option.

16 | Storage Foundation and High Availability Solutions Installation methods

## <span id="page-15-0"></span>Command line installation

You can also install Veritas products by running the following installation scripts from the command line:

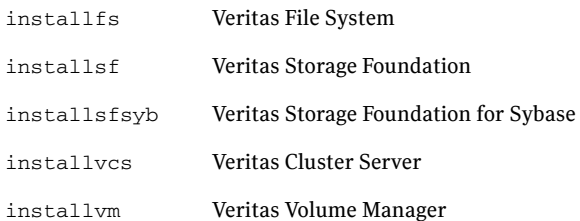

Before you begin an installation using a command-line script, read the product release notes and installation guide.

#### <span id="page-16-0"></span>Command line options

[Table 3-1](#page-16-1) lists the options available when using the product installation script. Installation script command usage takes the following form:

*installation\_script* [ *system1 system2*... ] [ *options* ] *installation\_script* can be any product installation script or the product installer. For an initial install or upgrade, options are not typically required.

<span id="page-16-1"></span>Table 3-1 Product installer command line options

| <b>Command Line Option</b>      | <b>Function</b>                                                                                                    |
|---------------------------------|----------------------------------------------------------------------------------------------------|
| system1 system2                 | Specifies the systems on which to run the installation<br>options. A system name is required for all options. If<br>not specified, the command prompts for a system<br>name.                                                                             |
| -configure                      | Configures the product after installing using the<br>-installonly option.                                                                                                    |
| -enckeyfile encryption key file | See the -responsefile and the -encrypt<br>options.                                                                                                    |
| -encrypt password               | Encrypts password using the encryption key provided<br>with the -enckeyfile option so that the encrypted<br>password can be stored in response files.                                                                                                    |
| -installpkgs                    | Displays all product packages in correct installation<br>order. Output can be used to create scripts for<br>command line installs, or for installations over a<br>network. See the requiredpkgs option.                                                  |
| -installonly                    | Installs packages, but does not configure the product.                                                                                                    |
| -keyfile ssh key file           | Specifies a key file for secure shell (SSH) installs. This<br>option passes -issh_key_file to every SSH<br>invocation.                                                                                                    |
| -license                        | Registers or updates product licenses on the specified<br>systems.                                                                                                    |
| -logpath log_path               | Specifies a directory other than<br>/opt/VRTS/install/logs as the location where<br>installer log files, summary files, and response files<br>are saved.                                                                                                 |
| -noextrapkgs                    | Additional packages can be installed so that you can<br>upgrade to another Symantec product simply by<br>installing a new license. The -noextrapkgs option<br>bypasses installation of extra product packages to<br>simplify future maintenance updates. |

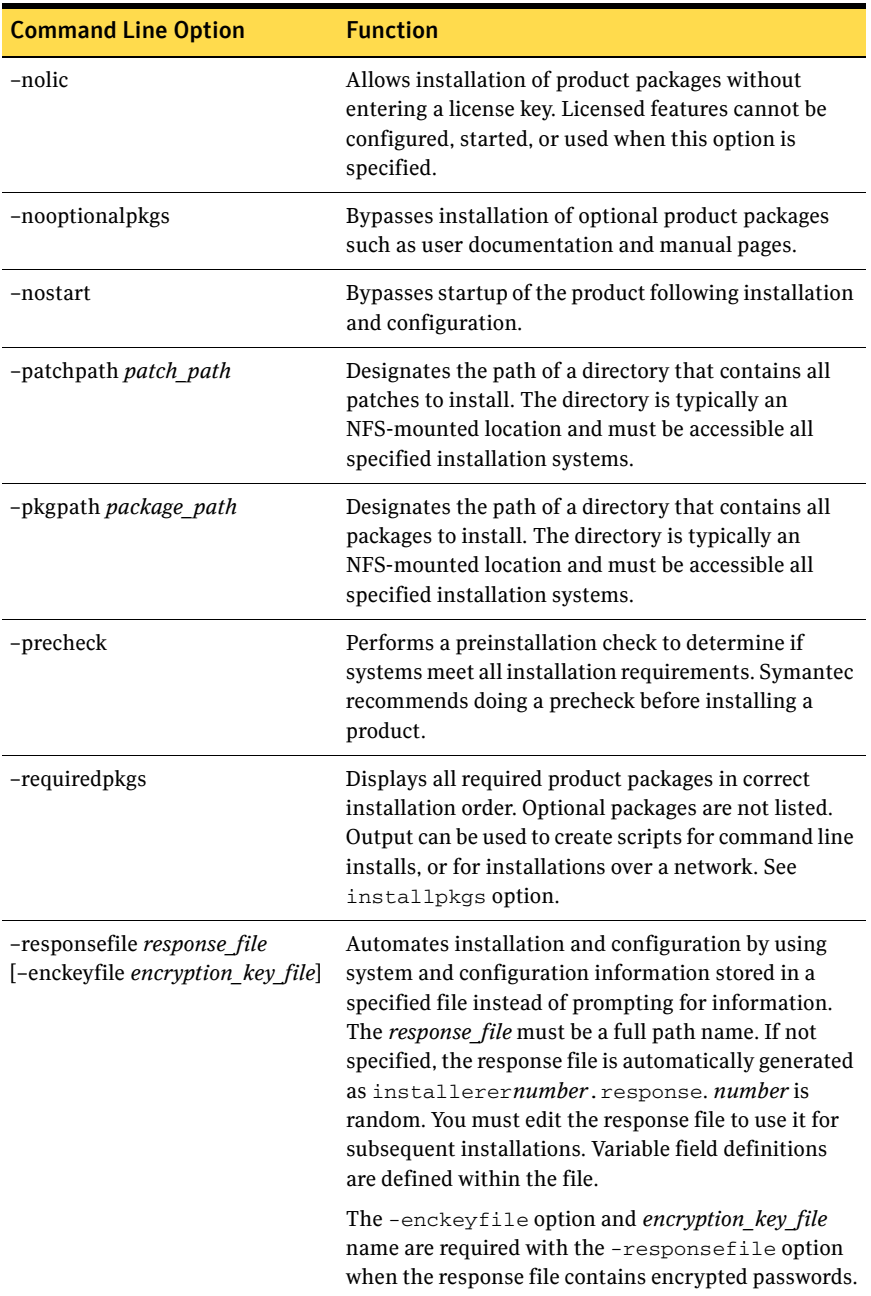

#### Table 3-1 Product installer command line options

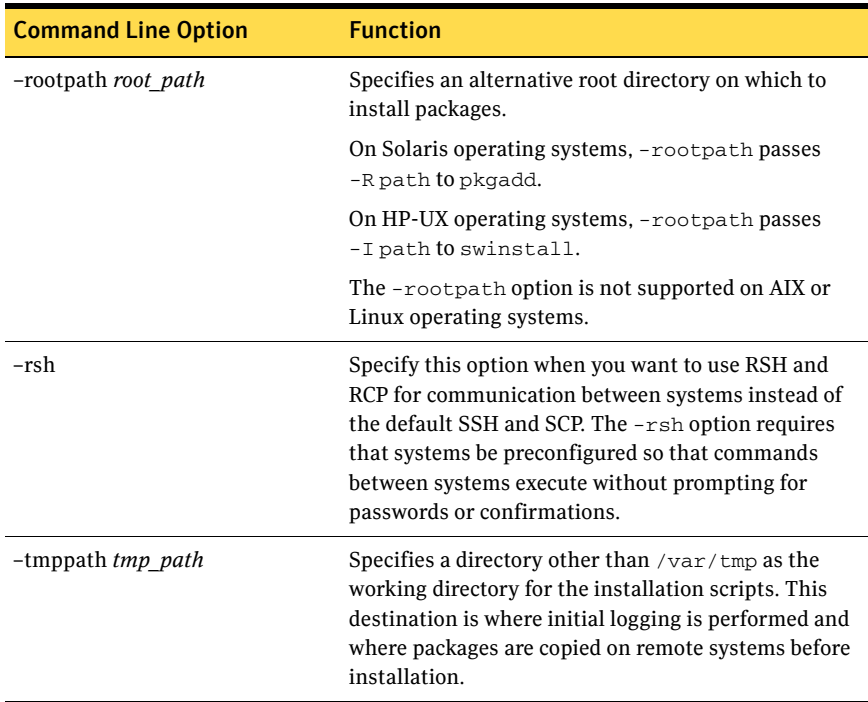

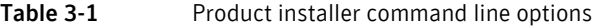

#### <span id="page-18-0"></span>Log files

After every product installation, the installer creates three text files:

- Installation log file
- Response file
- Summary file

The name and location of each file is displayed at the end of a product installation, and are always located in the /opt/VRTS/install/logs directory. It is recommended that you keep the files for auditing, debugging, and future use.

#### Using the installation log file

The installation log file contains all commands executed during the procedure, their output, and errors generated by the commands. This file is for debugging installation problems and can be used for analysis by Veritas Support.

20 | Storage Foundation and High Availability Solutions Installation methods

#### Using the response file

The response file contains the configuration information that you entered during the procedure. You can use the response file for future installation procedures by invoking an installation script with the responsefile option. The response file passes arguments to the script to automate the installation of that product. You can edit the file to automate installation and configuration of additional systems.

#### Using the summary file

The summary file contains the output of the product installation scripts. This file shows the products that were installed, the location of the log and response files related to a particular installation, and messages displayed at the end of installation. You can use the summary file to prepare for running Veritas software following installation.

# <span id="page-20-0"></span>Additional product information

The following sections contain important information about Veritas Storage Foundation and High Availability Solutions products.

## <span id="page-20-1"></span>Locating and displaying documentation

Symantec documents are in Adobe Portable Document Format (PDF) on the enclosed discs. You can access product documentation in the following ways:

■ Mount the appropriate product software disc and go to the *product\_name*/release\_notes for release notes or the *product\_name*/docs directory for installation guides.

Note: Release notes and installation guides are not installed with the documentation packages. Symantec recommends that you copy them to the /opt/VRTS/docs directory so that they are available for future reference.

- After a product documentation package is installed, access the user and administration guides under the /opt/VRTS/docs directory.
- Mount the "Documentation disc," which contains all product guides and release notes.

## <span id="page-20-2"></span>Documentation feedback

Email comments about this guide to: sf\_docs@symantec.com.

# <span id="page-21-0"></span>About Veritas products by Symantec

The following sections describe the products and component software available in this Veritas Storage Foundation and High Availability Solutions release.

## <span id="page-21-1"></span>Component software

#### <span id="page-21-2"></span>Cluster Management Console

The Veritas Cluster Server Cluster Management Console enables administration and analysis of all clusters in an enterprise from a single console using any supported web browser. Review the following guide for installation information:

*distribution*/cluster\_server/docs/vcs\_install.pdf

#### <span id="page-21-3"></span>Web Server for Storage Foundation Host Management

Web Server for Storage Foundation Host Management provides web-based management capabilities for Storage Foundation products. After installing the web server, you can remotely administer Storage Foundation products without requiring a client-side installation.

### <span id="page-22-0"></span>Veritas Cluster Server

Before you install this product, review ["Mounting a software disc" on page 12](#page-11-0)  and ["Installation methods" on page 12.](#page-11-1)

#### <span id="page-22-1"></span>Installation overview

Before you start the installation, read the Cluster Server release notes and installation guide:

- *distribution*/cluster\_server/release\_notes/vcs\_notes.pdf
- *distribution*/cluster\_server/docs/vcs\_install.pdf

Note: Cluster Server is included in all Veritas high availability (HA) products. If you have purchased a Veritas product suite that includes Cluster Server, it is installed and updated as part of that product suite. Do not install or update it as an individual component.

#### <span id="page-22-2"></span>About this product

Veritas Cluster Server by Symantec (VCS) is an open systems clustering solution that eliminates downtime, facilitates server consolidation and failover, and effectively manages a wide range of applications in heterogeneous environments.

## <span id="page-23-0"></span>Veritas Storage Foundation

Before you install this product, review ["Mounting a software disc" on page 12](#page-11-0)  and ["Installation methods" on page 12.](#page-11-1)

#### <span id="page-23-1"></span>Installation overview

Before you start the installation, read the component product release notes and installation guides:

- *distribution*/storage\_foundation/release\_notes/sf\_notes.pdf
- *distribution*/storage\_foundation/docs/sf\_install.pdf
- *distribution*/storage\_foundation/release\_notes/vcs\_notes.pdf (for HA installations)
- distribution/storage\_foundation/docs/vcs\_install.pdf (for HA installations)

#### <span id="page-23-2"></span>About this product

Veritas Storage Foundation by Symantec includes Veritas File System by Symantec (VxFS) and Veritas Volume Manager by Symantec (VxVM) with varying feature levels.

Veritas File System is a high performance journaling file system that provides easy management and quick-recovery for applications. Veritas File System delivers scalable performance, continuous availability, increased I/O throughput, and structural integrity.

Veritas Volume Manager removes the physical limitations of disk storage so that you can configure, share, manage, and optimize storage I/O performance online without interrupting data availability. Veritas Volume Manager also provides easy-to-use, online storage management tools to reduce downtime.

You add high availability functionality to Storage Foundation HA by installing Veritas Cluster Server software.

Note: VxFS and VxVM are included in all Veritas Storage Foundation products. If you have purchased a Veritas Storage Foundation product, VxFS and VxVM are installed and updated as part of that product. Do not install or update them as individual components.

Veritas Storage Foundation has the following two offerings:

- Storage Foundation Standard
- Storage Foundation Standard HA

[Table 3-2](#page-24-0) lists the Veritas products and optionally licensed features available with each Storage Foundation version.

<span id="page-24-0"></span>Table 3-2 Storage Foundation offerings

| <b>Storage Foundation version</b>  | <b>Products and features</b>                                            |
|------------------------------------|-------------------------------------------------------------------------|
| <b>Storage Foundation Standard</b> | Veritas File System<br>Veritas Volume Manager                           |
| Storage Foundation Standard HA     | Veritas File System<br>Veritas Volume Manager<br>Veritas Cluster Server |

## <span id="page-25-0"></span>Veritas Storage Foundation for Sybase

Before you install this product, review ["Mounting a software disc" on page 12](#page-11-0)  and ["Installation methods" on page 12.](#page-11-1)

#### <span id="page-25-1"></span>Installation overview

Before you start the installation, read the product release notes and installation guides:

- storage\_foundation/release\_notes/sf\_notes.pdf
- storage foundation/docs/sf\_install.pdf
- storage\_foundation/release\_notes/vcs\_notes.pdf (for HA installations)
- storage\_foundation/docs/vcs\_install.pdf(for HA installations)

## <span id="page-25-2"></span>About this product

Veritas Storage Foundation for Sybase® by Symantec is an integrated set of system software enhancements and configuration guidelines that combine to help Sybase database administrators configure a database system with high performance, availability, manageability, and the reliability provided by Veritas software products.

You add high availability functionality to Storage Foundation for Sybase HA by installing Veritas Cluster Server software.

# <span id="page-26-0"></span>Configuring SSH or RSH before installing products

You can install Veritas products to remote systems using either secure shell (SSH) or remote shell (RSH). SSH is the default and recommended method of installation.

### <span id="page-26-1"></span>Enabling SSH

The SSH program lets you log into and execute commands on a remote system. SSH enables encrypted communications and an authentication process between two untrusted hosts over an insecure network. SSH is the preferred method of remote communication because it provides a greater level of security than the RSH suite of protocols. Veritas recommends configuring a secure shell environment before installing any Veritas product. The following is an example SSH setup procedure.

Note: Read the SSH documentation and online manual pages before enabling SSH. Visit the OpenSSH website for more information. Contact your OS support provider for issues regarding SSH configuration.

#### To enable SSH

- 1 Log in as root on the source system from which you want to install the Veritas product.
- 2 To generate a DSA key pair on the source system, type the following:

```
# ssh-keygen -t dsa 
System output similar to the following is displayed: 
Generating public/private dsa key pair.
Enter file in which to save the key (/root/.ssh/id_dsa):
```
- **3** Press Enter to accept the default location of /root/.ssh/id\_dsa. System output similar to the following is displayed: Enter passphrase (empty for no passphrase):
- 4 Do not enter a passphrase. Press Enter: Enter same passphrase again: Press Enter again.

5 Even if the host system is a target for the installation, do the following to complete the SSH configuration. Append the file

/root/.ssh/id\_dsa.pub to /root/.ssh/authorized\_keys on the each target system by invoking the secure file transfer program:

#### # **sftp** *target\_sys*

If you are performing this step for the first time on this system, output similar to the following is displayed:

Connecting to *target\_sys*... The authenticity of host 'target\_sys (10.182.00.00)' can't be established. DSA key fingerprint is fb:6f:9f:61:91:9d:44:6b:87:86:ef:68:a6:fd:88:7d. Are you sure you want to continue connecting (yes/no)? **yes** 

#### 6 Enter  $y$ es. Output similar to the following is displayed:

Warning: Permanently added 'target sys,10.182.00.00' (DSA) to the list of known hosts. root@*target\_sys* password:

- 7 Enter the root password.
- 8 At the sftp prompt, type the following command:

```
sftp> put /root/.ssh/id_dsa.pub \
       /root/.ssh/authorized_keys
The following output is displayed:
```
Uploading /.ssh/id\_dsa.pub to /id\_dsa.pub

- 9 To quit the SFTP session, type the following command: sftp> **quit**
- 10 When installing from a source system that is also an installation target, add the local system id\_dsa.pub key to the local /root/.ssh/authorized\_keys file. The installation can fail if the installation source system is not authenticated.
- 11 Run the following commands on the source installation system. These commands bring the private key into the shell environment and makes the key globally available for the user root:

```
# exec /usr/bin/ssh-agent $SHELL
# ssh-add
```

```
Identity added: /root/.ssh/id_dsa

This is a shell-specific step and is valid only while the shell is active. You 
must execute the procedure again if you close the shell during the session.
```
12 To verify that you can connect to the target system, type the following command:

```
# ssh -l root target_sys uname -a 
The commands should execute on the remote system without the system 
requesting a passphrase or password.
```
## <span id="page-28-0"></span>Enabling RSH

The following section describes how to enable remote shell. Veritas recommends configuring a secure shell environment for Veritas product installations. See the operating system documentation for more information on configuring remote shell.

1 To ensure that the rsh and rsh-server packages are installed, type the following command:

```
# rpm -qa | grep rsh

rsh-server-0.17-25.3
rsh-0.17-25.3
```
2 If it is not already in the file, type the following command to append the line "rsh" to the /etc/securetty file:

# **echo "rsh" >> /etc/securetty** 

- 3 In the /etc/pam.d/rsh file, change the "auth" type from "required" to "sufficient" for "pam\_rhosts\_auth.so": auth sufficient pam\_rhosts\_auth.so
- 4 To enable the RSH server, type the following command:

```
# chkconfig rsh on
```
- 5 Modify the . rhosts file. Each line of the . rhosts file contains a fully qualified domain name or IP address for each remote system, and the name of a user having access to the local system. For example, if the root user must remotely access system1 from system2, add an entry for system2.*companyname*.com to the .rhosts file on system1 by typing the following command:
	- # **echo "system2.***companyname***.com" >> \$HOME/.rhosts**
- 6 Install the Veritas product.
- 7 Remove the "rsh" entry in the /etc/securetty file.
- 8 Disable the RSH server by typing the following command: # **chkconfig rsh off**
- 9 After completing an installation procedure, delete the . rhosts file from each user's \$HOME directory to ensure security:
	- # **rm -f \$HOME/.rhosts**

# <span id="page-29-0"></span>Disc directory structure

Table 3-3 and [Table 3-4 on page 31](#page-30-0) list the directory and contents of the Veritas Storage Foundation and High Availability Solutions 5.0 discs.

Table 3-3 Storage Foundation and High Availability Solutions Disc 1 directories

| Directory name                | Contents-Red Hat Enterprise Linux 4.0 (RHEL 4)                                                                         |
|-------------------------------|----------------------------------------------------------------------------------------------------|
| getting started.pdf           | This document                                                                                                    |
| $rhe14_ppc64$                 | For IBM POWER5 systems                                                                                                 |
|                               |                                                                                                    |
| rhel4_ppc64 subdirectories:   |                                                                                                    |
| cluster management console    | Veritas Cluster Server Centralized Management<br>Console packages and scripts                                          |
| cluster server                | Veritas Cluster Server packages, scripts, and<br>documentation                                                         |
| file system                   | Veritas File System packages and scripts                                                                               |
| installer                     | Product installation script                                                                                            |
| perl                          | Perl language binaries and library functions                                                                           |
| storage foundation            | Veritas Storage Foundation, Veritas File System, and<br>Veritas Volume Manager packages, scripts, and<br>documentation |
| storage foundation for sybase | Veritas Storage Foundation for Sybase packages,<br>scripts, and documentation                                          |
| volume manager                | Veritas Volume Manager packages and scripts                                                                            |
| windows                       | <b>VCS Windows installers</b>                                                                                          |

 $\overline{\phantom{a}}$ 

 $\overline{\phantom{0}}$ 

#### <span id="page-30-0"></span>Table 3-4 Storage Foundation and High Availability Solutions Disc 1 directories

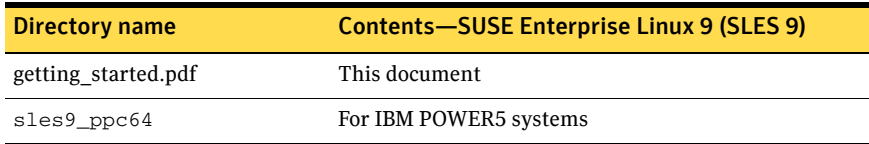

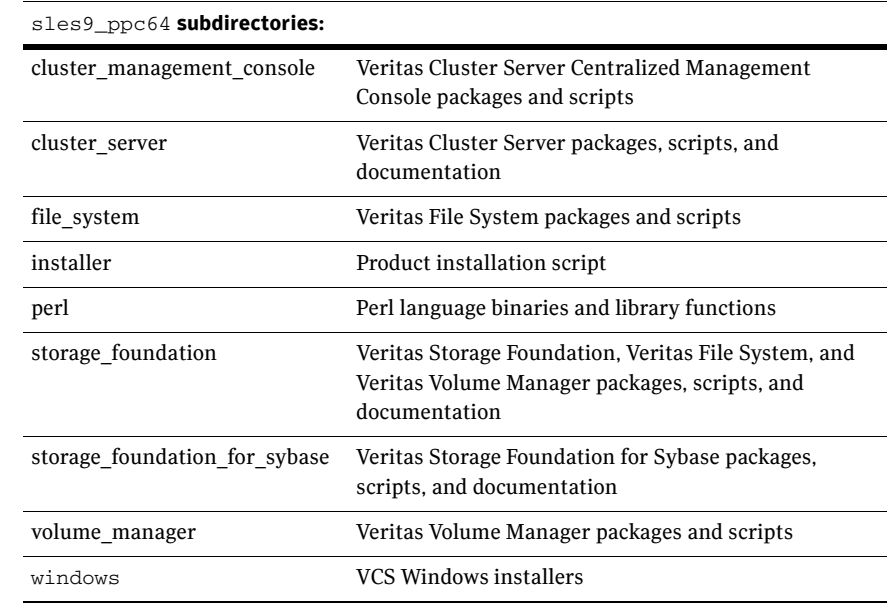

32 | Storage Foundation and High Availability Solutions Known issues

## <span id="page-31-0"></span>Known issues

#### Latest Veritas Product Information

Before you install any product, read the following Veritas Technical Support TechNote for the latest information on updates, patches, and software issues regarding this release:

<http://entsupport.symantec.com/docs/285834>

To find information on supported hardware, see the hardware compatibility list (HCL) in the following TechNote:

<http://support.veritas.com/docs/286819>